メニューが表示されていない状態で、ボタン ~ボタン4のいずれかを押すと、メニュー

を表示します。

電**源ボタン**<br>電源のON/OFFを行います。 **スピーカー**<br>音声を出力します。 メニューをキャンセルするときに便います。 ■ボタン1 [自動調節]を実行する/メニューを表示する/ **ボタン2**<br>[画面モード]ウィンドウを開く/メニュー -<br>ここことは、また、ここから<br>およい使い ます。 3 ボタン3 [メインメニュー ]ウィンドウを開く/ メニューを決定するときに使います。 **ボタン4**<br>[オーディオ]ウィンドウを開く/メニュ<mark>ー</mark> を選択する/設定値を増やすときに使い LEDランプ 電源がONになるとLEDランプが緑色に 点灯し、省電力モード時は橙色になり ます。 メニューの設定によっては、LEDラン プは消灯状態になる場合があります。 詳細は、「画面で見るマニュアル」 を参照してください。

## **TO DATA**

## 19型ワイド液晶ディスプレイ <sup>19型ワイド液晶ディスプレイ<br>LCD-AD19KXシリーズ 取扱説明書</sup>

ます。

■本製品を修理・分解・改造しないでください 火災や感電、破裂、やけど、故障の原因となります。

### ■ACアダプター※については、以下にご注意ください。 ※製品によっては添付していない場合もあります。

この度は弊社製液晶ディスプレイをお買い上げいただき、誠にありがとうございます。 ご使用の前に「本書」をよくお読みいただき、正しいお取り扱いをお願いいたします。

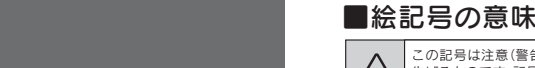

M-MANU200509-0

- ケーブルを引っ張ると、断線または短絡して、火災および感電の原因となることがあります。 ●ACケーブルの電源プラグは、ぬれた手でACコンセントに接続したり、抜いたりしないでくだ
- さい。感電の原因となります。 ●本製品を長時間使わない場合は、ACケーブルを電源から抜いてください。ACケーブルを長時
- <u>◆●</u>■■機続していると、電力消費・発熱します。<br>■電源プラグはほこりが付着していないことを確認し、根本までしっかり差し込んでください。<br><mark>発火注意</mark>はこりなどが付着していると接触不良で火災の原因となります。
- 

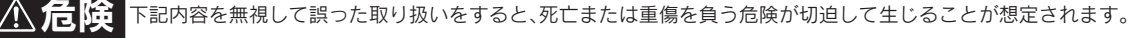

分解禁止

## ■ACケーブルについては、以下にご注意ください。 厳守

この記号は注意(警告を含む)を促す内容を 例) 告げるものです。記号の中や近くに具体的な 内容が書かれています。 「発火注意」を表す絵表示 ⚠

修理は弊社修理センターにご依頼ください。分解したり、改造した場合、保証期間であっても有料修理

### **必ずお読みください** お使いになる方への危害、財産への損害を未然に防ぎ、安全に正しくお使いいただくための注意事項を 記載しています。ご使用の際には、必ず記載事項をお守りくださ

となる場合があります。

厳守

- ●必ず添付または指定のACアダプターを使用してください。 ●ACアダプターのケーブル部分を加工したり、無理に曲げたり、ねじったり、引っ張ったりしないでく
- ださい。 ●ACアダプターを製品本体から抜く場合は、必ずプラグ部分を持って抜いてください。ケーブルを
- 引っ張ると、断線または短絡して、火災および感電の原因となることがあります。 ●ACアダプターにものを乗せたり、かぶせたりしないでください。
- ●保温・保湿性の高いものの近くで使用しないでください。(じゅうたん、スポンジ、ダンボール、発泡 スチロールなど)

### ●必ず添付または指定のACケーブルを使用してください。

●ACケーブルを加工したり、無理に曲げたり、ねじったり、引っ張ったりしないでください。 ●ACケーブルをACコンセントから抜く場合は、必ずプラグ部分を持って抜いてください。

### ●なるべく、省電力機能またはスクリーンセーバー機能をご使用ください。 ●高温にならない場所へ設置してください。 ■ディスプレイの設置場所

感電注意

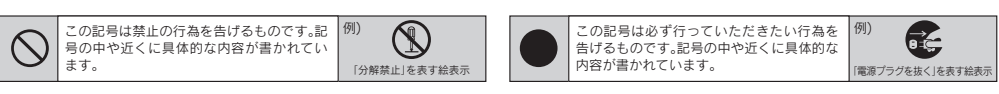

### ■画面の焼き付きを防ぐために

同じ画面を長時間表示させていると画面の焼き付きを起こすことがあります。焼き付きを防ぐために次のことを行っ てください。

●パソコンやディスプレイを使用しないときは電源を切ってください。

時間をおいて、結露がなくなってからお使いください。本製品を寒い所から暖かい場所へ移動したり、<br>部屋の温度が急に上昇すると、表面・内部が結露する場合があります。そのまま使うと誤動作や故障 禁止 の原因となる場合があります。

他の電子機器に隣接して設置した場合、お互いに悪影響を及ぼすことがあります。特に近くにテレビ やラジオなどがある場合、雑音が入ることがあります。その場合は次のようにしてください。 ●テレビやラジオなどからできるだけ離す。 ●コンセントを別にする。 ●テレビやラジオのアン トの向きを変える

- 直射日光のあたる場所、ストーブのような熱器具の近くに置くと、故障の原因になります。
- ●屋内に設置してください。屋外で使用できる構造にはなっていないので、故障の原因になります。
- ●風通しの良い所へ設置してください。内部の温度上昇を防ぐため、通気孔をふさがないでください。
- 
- ●腐食性ガスの発生しない場所、振動のない場所に設置してください。
- 油煙や腐食性ガスの発生場所、振動が継続する場所に置くと、故障の原因になります。

### ■お手入れのために

- ●表示面が汚れた場合は、脱脂綿か柔らかいきれいか布で軽く拭き取ってください。
- ●表示面以外の汚れは、柔らかい布に水または中性洗剤を含ませて軽く絞ってから、軽く拭いてください。ベンジンや シンナーなどの溶剤は避けてください。
- ●表示面に水滴などをつけたまま放置しないでください。水滴などがついた場合はすぐに脱脂綿や柔らかい布などで 拭き取ってください。放置しておくと表示面が変色したり、シミの原因になります。また、水分が内部へ侵入すると故 障の原因になります

本製品に使用しているバックライトには寿命があります。(画面で見るマニュアル【ハードウェア仕様】参照)画面が 暗くなったり、チラついたり、点灯しないときは、新しい液晶パネルへの交換が必要です。 ※ご自分での交換は絶対にしないでください。交換等につきましては、弊社サポートセンターへお問い合わせください。 ※パネルおよびバックライトは1年間保証となります。

●液晶パネルは非常に高価です。有料による液晶パネル交換は高額になることをあらかじめご了承ください。 ●画面で見るマニュアル【ハードウェア仕様】内のバックライトの寿命は目安です。ご利用条件により異なることも<br>- ございますので、あらかじめご了承ください。

■バックライトについて

■ディスプレイの角度および高さ調整時に、指をはさまないように気をつけてください。 り原因となることがあります。

●ご使用にならないときは、ほこりが入らないようカバーなどをかけてください。

8 POWERコネクター 添付のACケーブルを接続します。

**AUDIOコネクター**<br>添付のオーディオケーブルを接続します。

**D-SUBコネクター**<br>添付のアナログ接続ケーブルを接続します。

- ●表示部の周囲を押さえたり、その部分に過度の負担がかかる状態で持ち運んだりしないでください。ディスプレ イ部が破損するおそれがあります。
- ●ディスプレイ部の表面は傷つきやすいので、工具や鉛筆、ボールペンなどの固いもので押したり、叩いたり、こす ったりしないでください。
- ●表示面上に<u>減点(点灯しない点)や輝点(点灯したままの点)がある場合があります。</u>これは、液晶パネル自体が 99.9995%以上の有効画素と0.0005%の画素欠けや輝点をもつことによるものです。<u>故障、あるいは不良で</u> はありません。修理交換の対象とはなりませんので、あらかじめご了承ください。
- ●本製品の取り付けや取り外しのときは、必ず、パソコン本体および周辺機器の電源を切ってから行ってください。 ●本製品の修理は弊社修理センターにご依頼ください。送付先については本紙裏面[修理について]を参照してくだ
- さい。

●万一、不足品がございましたら弊社サポートセンターまでご連絡ください。 ご注意 │●箱・梱包材は大切に保管し、修理など輸送の際にご使用ください。

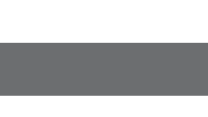

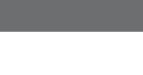

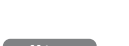

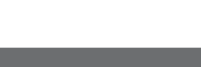

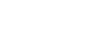

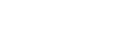

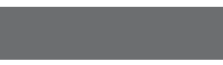

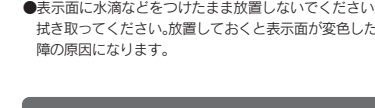

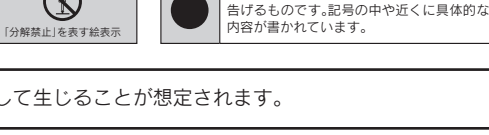

### ■その他

### ■梱包用のビニール袋については、以下にご注意ください。

- 一ル袋は、幼児や子供の手の届かないところに保管してください。ビニール袋をかぶ ったりすると、窒息の恐れがあります。 ●可燃物ですので、火のそばに置かないでください。

### 性又は物的損害のみの発生が想定されます。

### ■本休についた汚れなどを落とす場合は、柔らかい布で乾拭きしてください

●洗剤で汚れを落とす場合は、必す中性洗剤を水で薄めてご使用ください。<br>●ベンジン、アルコール、シンナー系の溶剤を含んでいるものは使用しないでください。 ●市販のクリーニングキットを使用して、本製品のクリーニング作業を行わないでください。故障の 原因となります

> ■本製品を机の上などに設置する場合 は、液晶ディスプレイ本体に台座底板 を取り付ける必要があります。 取り付け方法については【3.設置しよ う】をご覧ください。

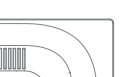

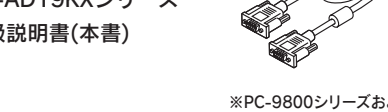

手順.1 台座底板を机の上などの平ら なところに置きます。

●作業中は、液晶ディスプレイを床などに落としたり、パネル を傷つけたりしないように十分ご注意ください。

●作業の際には、手や指をはさまないように気をつけてくだ さい。 手をはさまない

### ■本製品はAC100V専用です。指定以外の電源電圧で使用しないでください。

### ■ACケーブルのアースリード線については、以下にご注意ください。 ●故障・漏電時の感電防止のため、必ずアースリード線を接地(アース接続)してくだ

厳守

●この範囲以上に倒してご使用になると、本製品が転倒または 破損するおそれがあります。

●ディスプレイ部(表示面)を手で押さえないように気をつけて | ください。

≠をはさまない ●チルト調整の際には、手や指をはさまないように気をつけて ください。

誤って液晶パネルの表示面を破壊し、中の液体(液晶)が漏れた場合には、液体を口にしたり、吸 い込んだり、皮膚につけないようにしてください。万が一、液晶が目や口に入った場合は、すぐに 水で5分以上洗い、医師の診断を受けてください。また、皮膚や衣服に液晶が付着した場合は、す ぐにアルコールなどで拭き取り、石鹸で水洗いしてください。そのまま放置すると、皮膚や衣服 を傷めるおそれがあります。

禁止

アース接地する 発火注意

### ■本製品を結露させたまま使わないでください。

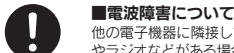

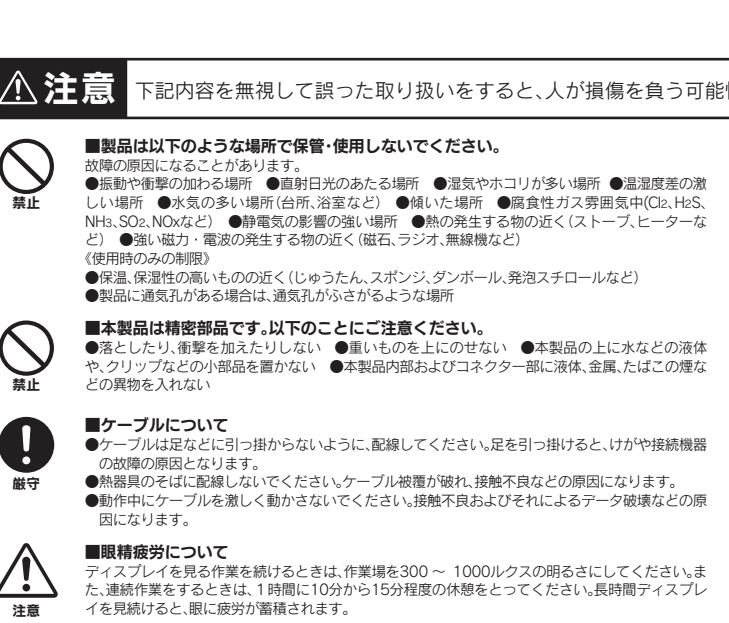

厳守

- を抜いてください。プラグを抜かずに作業を行うと、感電および故障の原因となります。 ●接続ケーブルなどの部品は、添付品または指定品をご使用ください。指定品以外を使用すると火災
- ●ケーブルにものをのせたり、引っ張ったり、折り曲げ・押しつけ・加工などは行わないでください。
- ●<br>●接続するコネクターやケーブルを間違えると、コネクターやケーブルから発煙したり火災の原因に

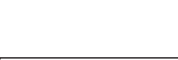

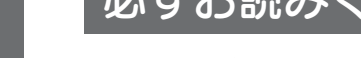

手順.3 両手で液晶ディスフレイのフ レーム部分を持ち、台座ネッ クに合わせてはめこみます。

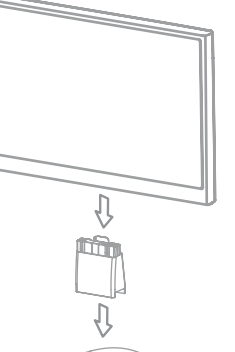

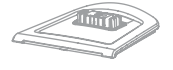

●作業の際に、ディスプレイ部(表示面)を手で強く押さえ ないように気をつけてください。 ←●▲▲ 液晶パネルが故障または破損するおそれがあります。<br>→ 注意

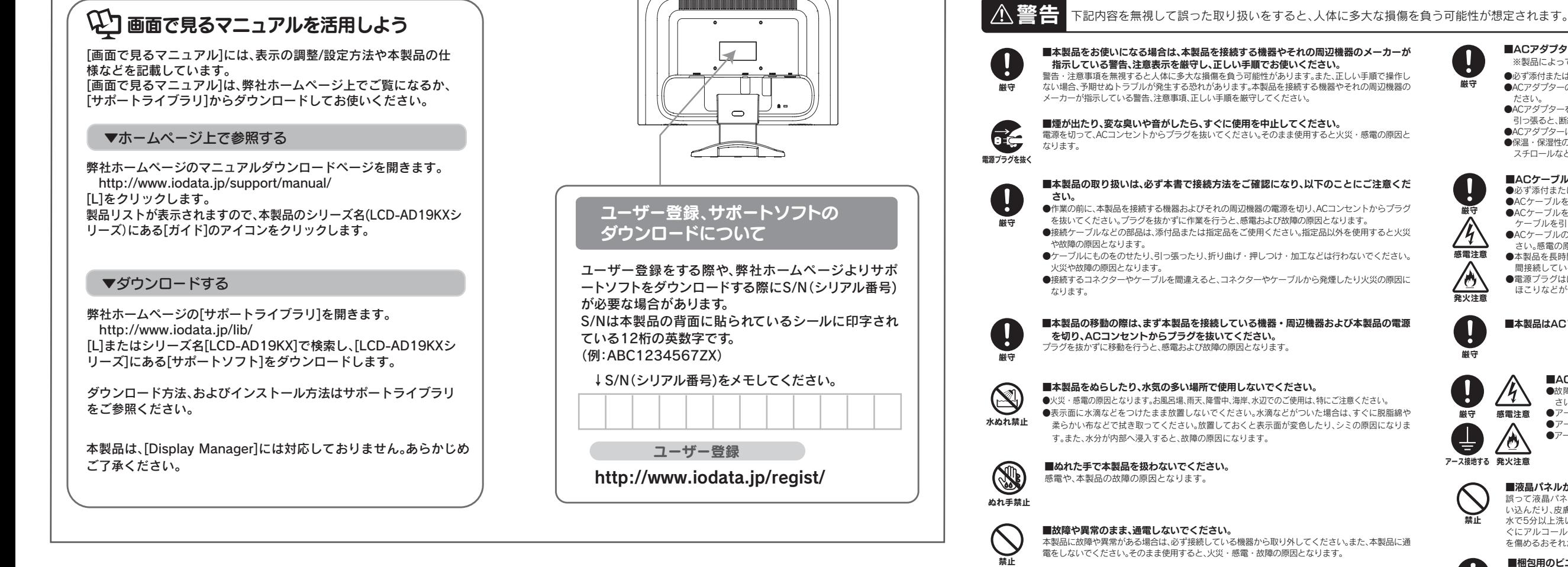

<u>手順.1</u> 机の上などの平らなところに柔 らかい布などを敷き、パネル面 を下にして本製品を置きます。 右図のように机の端に置いてくださ い。 手順.2 取り外しボタンを押しな がら台座を手前に引き抜 きます。 ●指を挟まないように注意して、 ゆっくりと台座を引き抜いてく<br>ださい。 ださい。 注意

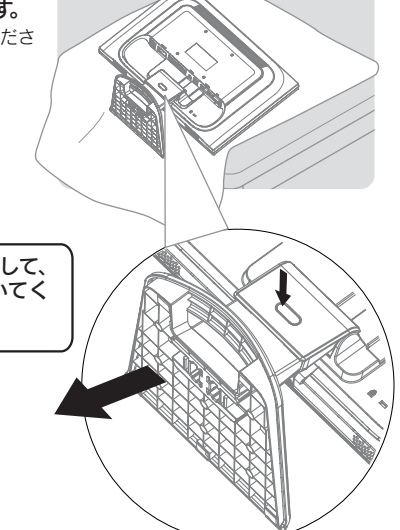

### ■本製品(ソフトウェア含む)は日本国内仕様です。

本製品を日本国外で使用された場合、弊社は一切責任を負いかねます。また、弊社は本製品に関 し、日本国外への技術サポート、およびアフターサービスなどを行っておりません。あらかじめ、 禁止 ご了承ください。

手をはさまない

さい。 ●アース接続は、必ず電源プラグをACコンセントにつなぐ前に行ってください。 ●アース接続を外す場合は、必ず電源プラグを抜いてから行ってください。

●アースリード線をACコンセントに挿入、接触させると、火災・感電の原因になります。

### ■液晶パネルから漏れた液体(液晶)には触れないでください。

感電注意

厳守

 $\bullet$ 

## お取り扱い上の注意

厳守

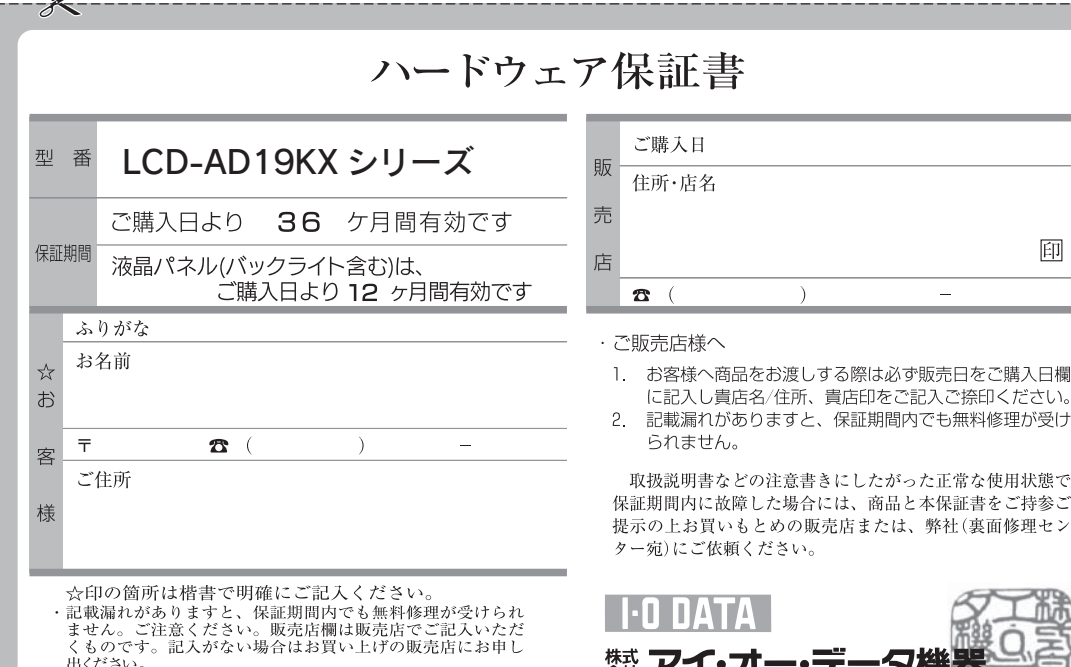

# □ 台座ネック

□ 台座底板 ■LCD-AD19KXシリーズ 取扱説明書(本書)

※PC-9800シリーズおよびApple Macintosh

シリーズでアナログ接続ケーブルをお使いにな る際には、別途市販の変換アダプターが必要に なる場合があります。

2.各部の機能説明

### ご利用になる場合は、インターネットへの接続が必要です。

下記では、台座を液晶ディスプレイ本体に取り付けたあとの図で説明します。

台座ネック 引きVESAアームなどの固定器具を取り付 ける場合は、外すことができます。

### 台座底板

1.準備しよう □ 液晶ディスプレイ本体 □ アナログ接続ケーブル<sup>※</sup>(約1.8m) □ デジタル接続ケーブル □ ACケーブル(約1.8m) □ オーディオケーフル ■箱の中身を確認します (約1.8m) (約1.8m)

## 3.設置しよう

台座ネックを台座底板に差し 手順.2 込みます。

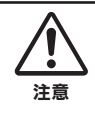

本製品を箱から取り出した時点では、台座ネック、台座底板は外された状態 になっています。本製品を机の上などに設置する場合は、液晶ディスプレイ 本体に台座ネック、台座底板を取り付ける必要があります。

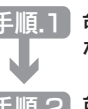

### 台座を取り付けるには

### チルト調整

### 台座を取り外すには

液晶パネルが故障または破損するおそれがあります。

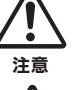

本製品のディスプレイ部は前に5°、後ろに15° の範囲で調整してください。

調整の際は、下図のように両手で左右のフレーム部 分を持ちながら角度の調節を行ってください。

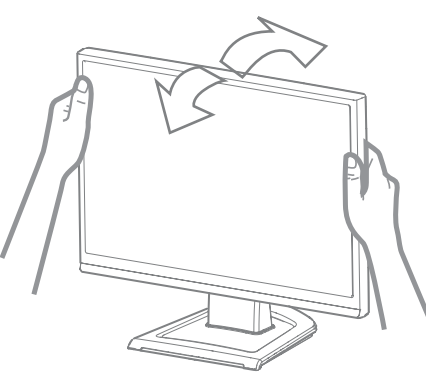

### アームを取り付けるには

必要に応じて台座を取り外し、VESA規格に準拠した市販のアームなどの固 定器具を取り付けることができます。アームや、アーム取り付け用ネジは別途 ご用意ください。

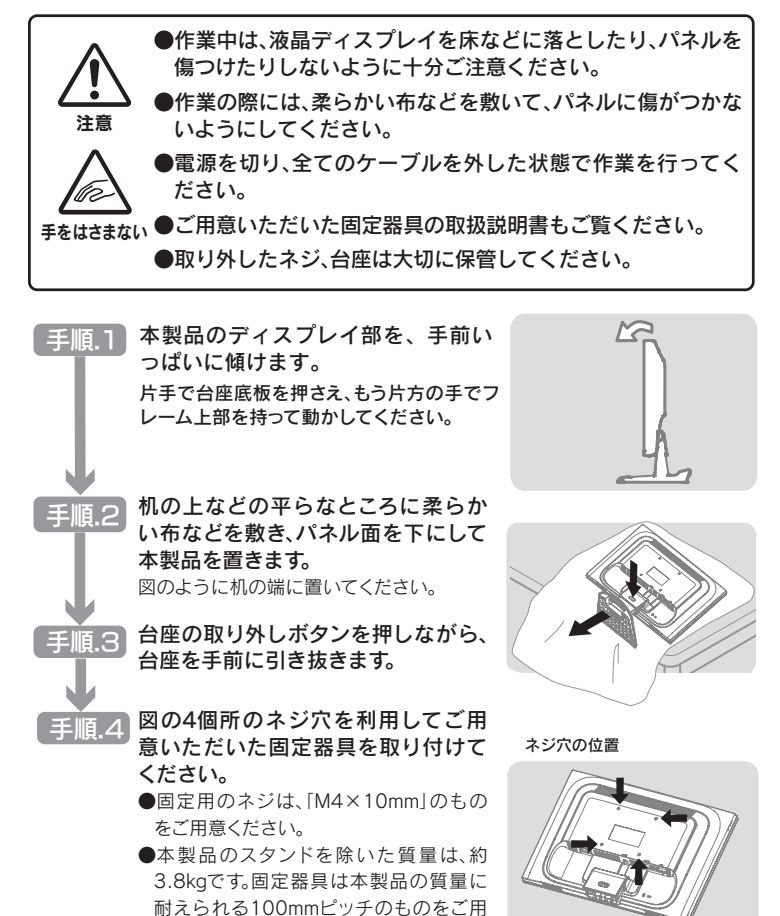

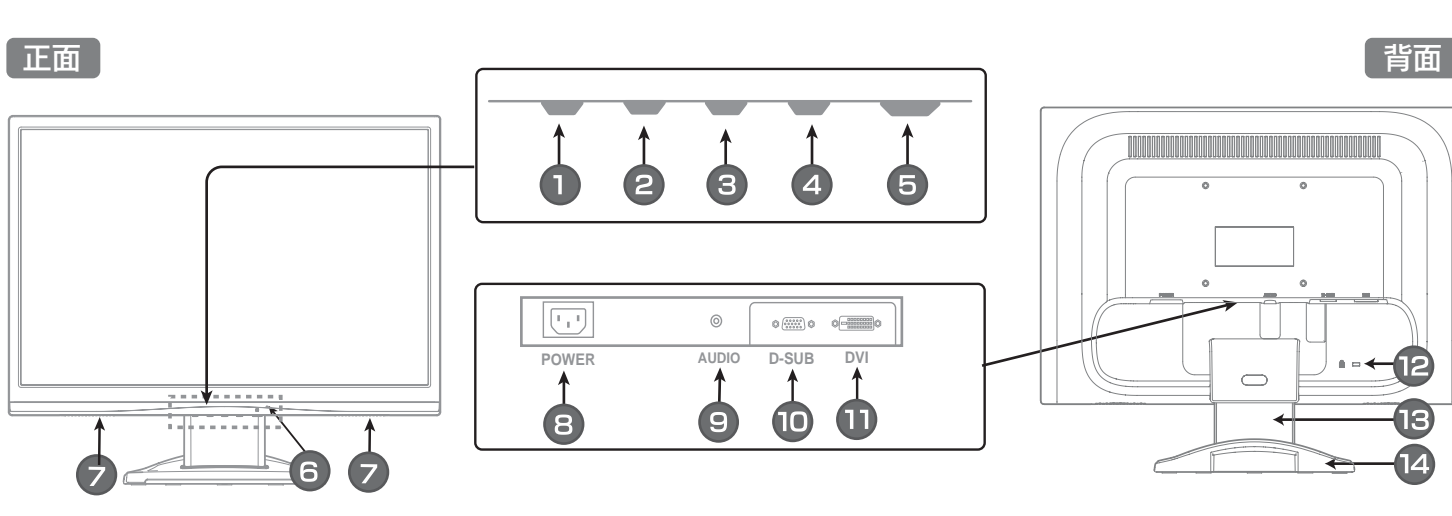

意ください。

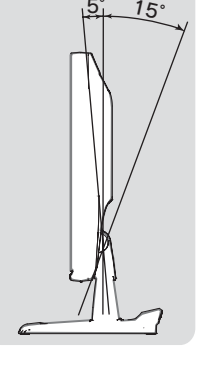

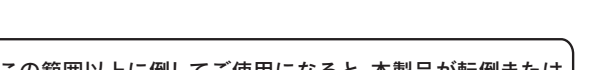

DVIコネクター (HDCP対応) 添付のデジタル接続ケーブルを接続します。

本製品に故障や異常がある場合は、必ず接続している機器から取り外してください。また、本製品に通 電をしないでください。そのまま使用すると、火災・感電・故障の原因となります。

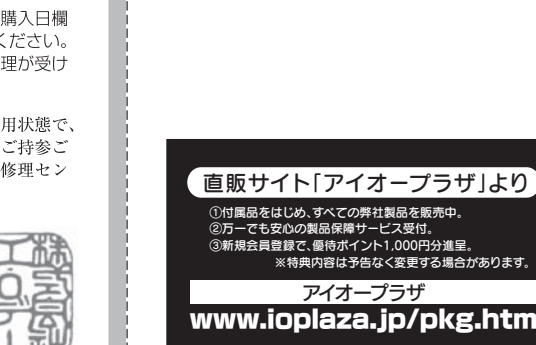

## |4.パソコンに接続しよう | アンファー | アンファー | アンファー | アンコンに接続しよう |

- これは、 これは これは これは これは こんじょう しゅうしょう

**にゅうしゅう** 

修理について

## アイオー・セーフティ・サービスのご案内

### 2.修理品の依頼

1.ホームページを確認する

### 2.解決できない場合は

本製品の修理をご依頼される場合は、以下の事項をご確認ください。 修理の際に、製品ごと取り替えることがあります。その際、表面に貼られている シールなどは失われますので、ご了承ください。

### ■修理金額について

●保証期間中は、無料修理いたします。ただし、ハードウェア保証書に記載され ている「保証規定」に該当する場合は、有料となります。 ※保証期間については、ハードウェア保証書をご覧ください。

本製品の修理をご依頼される場合は、以下を行ってください。

①シリアル番号などをメモに控え、お手元に保管ください

お送りいただく製品の製品名、シリアル番号、ご発送いただいた日付をメモに控 え、お手元に置いてください。

●保証期間が終了した場合は、有料にて修理いたします。 ※弊社が販売終了してから、一定期間が過ぎた製品は、修理ができなくなる場合があります。

※製品名(Model Name)、シリアル番号(S/N)は、製品背面に貼られているシールに印字 されています。

●お送りいただいた後、有料修理となった場合のみ、修理金額をご案内いたし ます。修理を行うというご返事をいただいてから修理をさせていただくこ ととなります。(ご依頼時にFAX番号をお知らせいただければ、修理金額を FAXにて連絡させていただきます。)修理しないとご判断いただきました場 合は、無料でご返送いたします。

万一の故障時にも安心してご利用いただく為の有償サービスです。 優先電話(フリーダイヤル)受付や、故障時のスムーズな代品交換等、各 種メニューを取り揃えております。<br>詳細は下記弊社ホームページをご参照ください。

【困ったときには】で解決できない場合は、サポート web ページ内の「製品 Q&A、News」などもご覧ください。

※ハードウェア保証書に記載された保証期間にかかわらず、パネル、バックライトは一年保 証となっておりますのであらかじめご了承ください。

●必要事項を記入した本製品のハードウェア保証書(コピー不可) ※ただし、保証期間が終了した場合は、必要ありません

本製品に関するお問い合わせは弊社サポートセンターで受け付け ています。

- ●修理は、下の送付先までお送りくださいますようお願いいたします。
- ※原則として修理品は弊社への持ち込みが前提です。送付される場合は、発送時の費用はお客 様ご負担、修理後の返送費用は弊社負担とさせていただきます。
- ※本製品の補修用部品(製品の機能を維持するために必要な部品)は、製造終了後5年間保有 しています。修理の際に弊社の品質基準に適合した相当部品を使用することがありますの であらかじめご了承ください。

過去にサポートセンターに寄せられた事例なども紹介されています。 こちらも参考にしてください。

**→http://www.iodata.jp/support/ (製品Q&A、Newsなど)** 

それでも解決できない場合は下記へお問い合わせください。

### ● ■お問い合わせ窓口

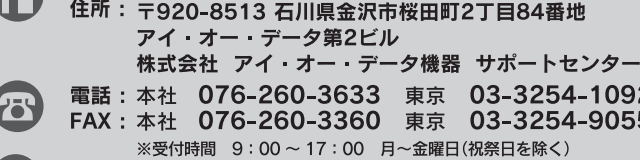

### ■お知らせいただく事項について

- ●上で用意した物を修理品と一緒に梱包してください
- ●輸送時の破損を防ぐため、ご購入時の箱・梱包材にて梱包してください。 ●ご購入時の製品箱がない場合は、以下のように厳重に梱包してください。梱包が不 十分ですと、輸送中に製品が破損してしまいます。
- (梱包が不十分のために輸送中に製品が破損した場合は、有料修理となりますのでご 注意ください。) ◆液晶パネル部分に、保護するための板やダンボールなどをあててください。
- ◆製品が動かないように、緩衝材は上下左右、台座周辺に十分にご用意ください。

- 1.ご使用の弊社製品名
- 2.ご使用のパソコン本体と周辺機器の型番
- 3.ご使用のOSとサポートソフトのバージョン
- 4.トラブルが起こった状態、トラブルの内容、現在の状態(画面の状態や エラーメッセージなどの内容)

「画面全体がぼやける」「縦長の映像になってしまう」という場合は、パソコンで設 定されている解像度が本製品に最適な解像度になっていない可能性があります。

[個人設定]→[画面の設定]→[詳細設 [画面のブロバティ]→[設定]タフ→<br>-

- ●下の内容を書いたもの 返送先[住所/氏名/(あれば)FAX番号]、日中にご連絡できるお電話番号
- ご使用環境(機器構成、OSなど)、故障状況(どうなったか)

### ③修理品を梱包してください

### ④修理をご依頼ください

### ②これらをご用意ください

手順.1 | Windows起動ロコが表示される前あたりで、キーボードの[F8]キーを断 続的に何回か押します。キーを押したままにしないでください。

パソコン側で本製品の仕様外の解像度やリフレッシュレート(垂直周波数)を設定され たためと思われます。以下の方法でパソコンの設定を変更してください。

●送付の際は、紛失等を避けるため、宅配便か書留郵便小包でお送りください。

### 手順.2 【 Windows Vista<sup>®</sup>の場合 】

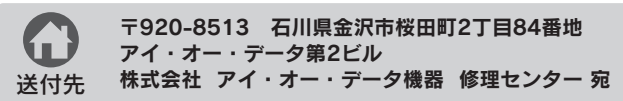

http://www.iodata.jp/iss/

※ご提供いただいた個人情報は、製品のお問合せなどアフターサービス及び顧客満足度 向上のアンケート以外の目的には利用いたしません。

また、これらの利用目的の達成に必要な範囲内で業務を委託する場合を除き、お客様の 同意なく第三者へ提供、または第三者と共同して利用いたしません。

## よくある質問

弊社では製品のリサイクルの容易さや電力消費の抑制など環境負荷を軽減する製品開発を進めています。 本製品の電子部品、プリント基板、金属部品等には、重金属(鉛、クロム、水銀、アンチモン)、フッ素、ホウ素、セレン、シアン、ヒ素などが含まれる場合 があります。液晶ディスプレイ製品の回収・リサイクルにご協力をお願いいたします。

### 液晶ディスプレイの回収・リサイクルについて

### トラブル解決フローチャート

対処2

### Q2 画面が表示されないまたは、画面の表示状態が異常である

**▲ 下のフローチャートにしたがってチェックしてください** 

弊社では、法人のお客様がご不要になった弊社製液晶ディスプレイ製品の回収 リサイクルのご案内や料金のお見積もりを行っております。詳細は、右記リサイク ル窓口「アイ・オー エコステーション」までお問い合わせください。

### │ ← ご家庭でお使いのお客様は

[商標について] ● I-O DATAは、株式会社アイ・オー・データ機器の登 録商標です。

- デスクトップ(壁紙)部分で右クリックし、[プロパティ ](Windows Vista®では「個人設定1)をクリックします。 手順.3 ①
	- ②[画面のブロパティ]が起動するので、[設定]タフをクリック (Windows Vista®では[画面の設定]を選択)し、本製品が対応して いる解像度内にて、改めて解像度を設定します。設定後、[適用]ボタ ンをクリックし、[OK]ボタンをクリックします。 対応外の解像度が選択された場合でも、[ESC]キーを押せば元の解像度に復帰で

きます。 その後、Windowsを再起動します。

### 1.依頼前に確認すること

[詳細設定(詳細)]ボタン→[モニタ] タブ→[画面のリフレッシュレート]

Windows XP/2000の場合

● Windows Vista®およびWindowsロゴは、米国または 他国におけるMicrosoft Corporationの商標または登 録商標です。

● Apple、Macintoshは、米国および他の国々で登録さ れたApple Inc.の商標または登録商標です。 ● その他、一般に会社名、製品名は各社の商標または登

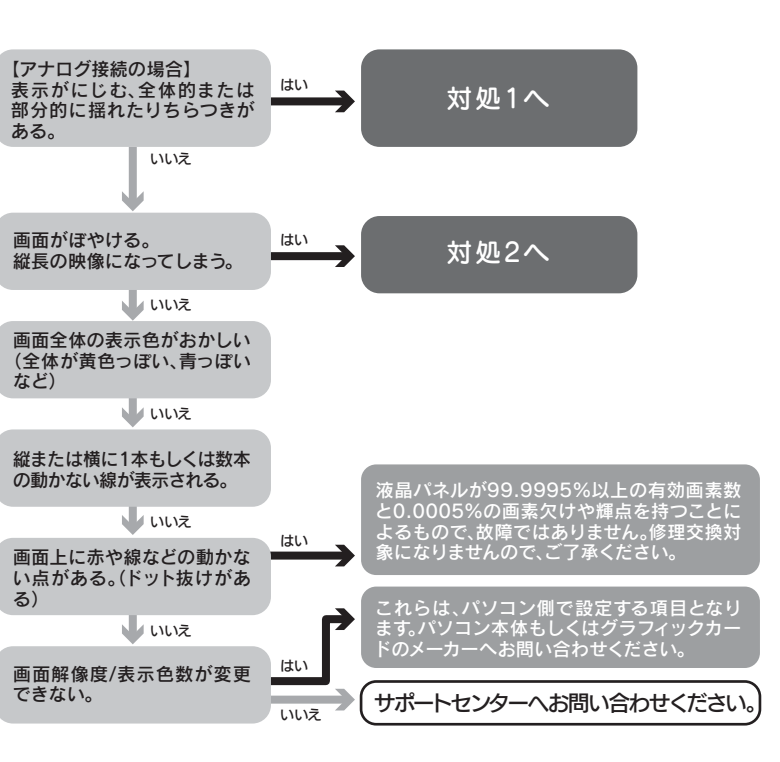

液晶ディスプレイ本体の「PCリサイクルマーク」の有無により 料金が異なります。なお、PCリサイクルマークがない液晶ディ スプレイを2003年10月1日以降にご購入、ご家庭でご利用 いただきましたお客様には弊社が無料でPCリサイクルマーク を提供し、回収・再資源化いたします。詳細は弊社ホームペー ジをご覧ください。

→http://www.iodata.jp/support/

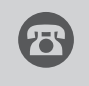

※受付時間 9:30 ~ 12:00/13:00 ~ 17:00 月~金曜日(祝祭日を除く) ※リサイクルに関するお問い合わせのみ承っております。 その他のご質問につきましては、右記「お問い合わせ窓口」へご相談ください。

電話 : 076-260-3616 「アイ・オー エコステーション」専用ダイヤル ■リサイクル窓口

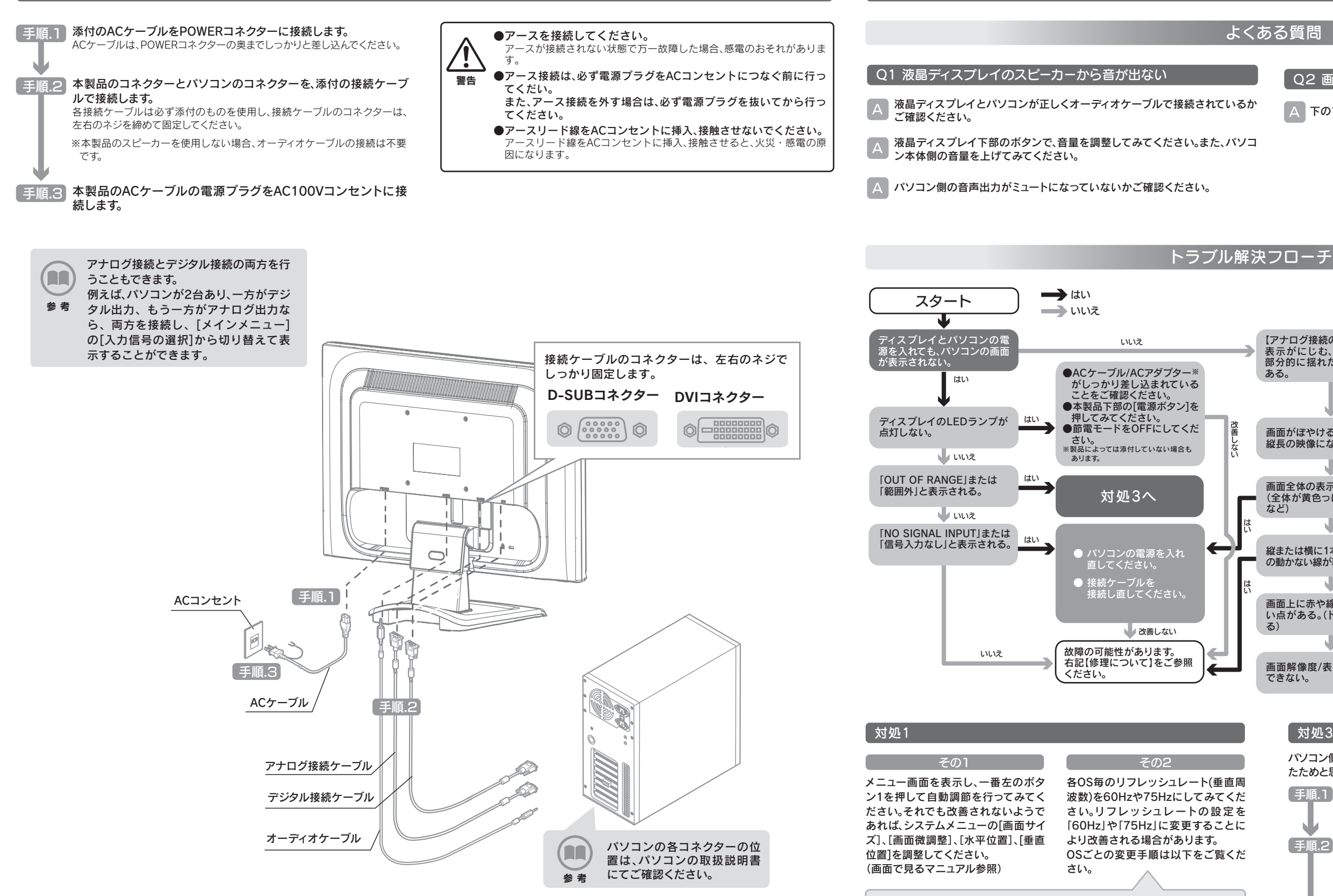

### 弊社では「資源有効利用促進法」にもとづき、ご家庭で排出される弊社製液晶 ディスプレイのリサイクルを実施しています。

回収された液晶ディスプレイは、新たな資源として生まれ変わります。この取り 組みを通じて、弊社はユーザーの皆様とともに地球環境保全の活動を進めてま いります。回収・リサイクルのご案内、お申し込みについては、右記リサイクル 窓口「アイ・オー エコステーション」にて承ります。

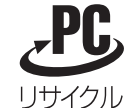

パソコンの解像度を本製品の最大表示解像度に設定してください。 (画面で見るマニュアル【ハードウェア仕様】参照) ご使用のパソコン環境によっては最大解像度が選べない場合があります。その場合は、最

### 法人のお客様は 料金について

### VCCI規格について

この装置は、情報処理装置等電波障害自主規制協議会(VCCI)の基準に基づくクラ スB情報技術装置です。この装置は、家庭環境で使用することを目的としています が、この装置がラジオやテレビジョン受信機に近接して使用されると、受信障害を 引き起こすことがあります。本説明書に従って正しい取り扱いをしてください。

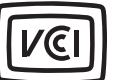

定]ボタン→[モニタ]タブ→[画面の

Windows Vista<sup>®</sup>の場合 】

## 多理・回収・リサイクル かいしゃ お問い合わせについて

リフレッシュレート]

[低解像度ビデオ(640×480)を有効にする]を選択し、[Enter]キーを押します。

### Windows XP/2000の場合

[VGA モードを有効にする]を選択し、[Enter]キーを押します。

### J-Mossについて

資源有効利用促進法、JIS C 0950に定める化学物質の含有情報は以下をご覧 ください。

http://www.iodata.jp/jmoss/

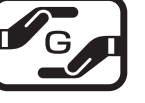

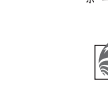

- [ご注意] 本製品及び本書は株式会社アイ・オー・データ機器の著作物です。 1)
- したがって、本製品及び本書の一部または全部を無断で複製、複写、転載、改変することは法律で禁じられています。
- 本製品は、医療機器、原子力設備や機器、航空宇宙機器、輸送設備や機器、兵器システムなどの人命に関る設備や機器、及び海底中継器、宇宙衛星などの高度な信頼性を必要とする設備や機器としての使用またはこれら 2) に組み込んでの使用は意図されておりません。これら、設備や機器、制御システムなどに本製品を使用され、本製品の故障により、人身事故、火災事故、社会的な損害などが生じても、弊社ではいかなる責任も負いかねます。 設備や機器、制御システムなどにおいて、冗長設計、火災延焼対策設計、誤動作防止設計など、安全設計に万全を期されるようご注意願います。
- 本製品は日本国内仕様です。本製品を日本国外で使用された場合、弊社は一切の責任を負いかねます。 3)
- また、弊社は本製品に関し、日本国外への技術サポート、及びアフターサービス等を行っておりませんので、予めご了承ください。(This product is for use only in Japan. We bear no responsibility for any damages or losses arising from use of, or inability to use, this product outside Japan and provide no technical support or after-service for this product outside Japan.)
- 本製品は「外国為替及び外国貿易法」の規定により輸出規制製品に該当する場合があります。 4)
- 国外に持ち出す際には、日本国政府の輸出許可申請などの手続きが必要になる場合があります。
- 本製品を運用した結果の他への影響については、上記にかかわらず責任は負いかねますのでご了承ください。 5)

録商標です。

Copyright (C) 2008 I-O DATA DEVICE, INC. All Rights Reserve

もしくは添付の消耗品類は保証の対象とはなりません。 (修理休頼) 。<br>修理を弊社へご依頼される場合は、製品と本保証書を弊社へお持 ち込み頂けますようお願い致します。送付される場合は、発送時

保 証 規 ク

理します。修理のため交換された本体もしくはユニット単位

(保証内容)

の部品はお返し致しません。

の費用はお客様のご負担、弊社からの返送時の費用は弊社負担と させて頂きます。また、発送の際は必ず宅配便をご利用頂き、輪 送時の損傷を防ぐため、ご購入時の箱・梱包材をご使用頂き、輪 送に関する保証および輸送状況が確認できる業者のご利用をお願 い致します。 4. 〈保証適応外〉

- 保証書をご提示いただきましても次の場合は有料修理となります。 )ご購入日から保証期間が経過した場合
- 本保証書の所定事項(お名前、ご住所、販売店欄など)が未
- 記入の場合、または字句が書き換えられた場合。 災、地震、水害、落雷、ガス害、塩害、その他の天変地変
- 公害または異常雷圧による故障もしくは損傷。
- なため生じた<mark>液晶パネルの傷を含む</mark> 故障もしくは損傷。 )接続時の不備に起因する故障もしくは損傷または接続してい
- る他の機器に起因する故障もしくは損傷。
- )取扱説明書の記載の使用方法または注意に反するお取り扱い に起因する故障もしくは損傷。

弊社以外で改造 調整 部品交換かどをされた場合 

(弊社免責)

- 取扱説明書・本体添付ラベルなどの注意書きに従った正常な使用 本製品の故障、または使用によって生じた保存データの消失など、 状態で故障した場合には、本保証書の記載内容に基づき、無料修 直接および間接の損害について弊社は一切責任を負いません。 6. 〈保証有効範囲〉
	-
	-
	- 理をお約束するものです。本保証書によってお客様の法律上の
	- 権利を制限するものではありません。

### おねがい

- 本商品および本商品の取扱説明書の内容の一部または全部を弊
- 木保証書は所定事項が記入されることにより有効となります。 本商品は将来改良のため予告なく変更する場合があります。 本商品、またはこの一部をご利用になる商品を販売される場合 は弊社営業までご相談ください

### 弊社修理センターのご案内

■修理品送付先 〒920-8513 石川県金沢市桜田町2丁目84番地 7イ・オー・データ第2ビル .<br>株式会社 アイ・オー・データ機器 修理センター

- 
- 

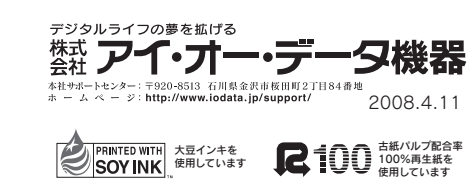

大解像度が選択可能なグラフィックドライバをパソコンメーカーまたはグラフィックボー ドメーカーから入手してください。